# **TI-84 Skills for the IB Maths SL**

**Dr. William Larson, International School of Geneva**

**If you have not already done so, upgrade to OS 2.55MP and PlySmlt2.**

**Sending and receiving an APP or program** To receive LINK (2nd  $X,T,\theta,n$ ) RECEIVE 1: Receive ENTER

> To send LINK (2nd  $X,T;\theta,n$ ) SEND C:Apps CtlgHelp ENTER (this selects the APP) **TRANSMIT** 1: Transmit ENTER

#### **To reuse a previous entry scroll up, press ENTER**

**To get to the start or end of a long expression or list**, for example in  $Y=$ , key 2nd ◀ or ▶ as needed.

#### **F1 the fraction template**

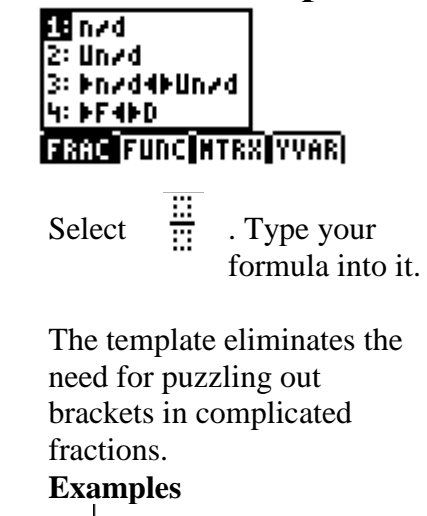

$$
\frac{\frac{8-1}{8+1}}{\frac{8+1}{8+1}}\Big|_{COS^{-1}}\Big(\frac{4^2+5^2-2^2}{2*4485}\Big)
$$

### **To convert a decimal to a fraction**

0.375 MATH 1: Frac gives 3/8.

#### **To simplify fractions**

1371/3656 MATH 1: Frac gives 3/8.

**The TI does not always give the exact value**, for example X  $= 5.673546567E-12$  as an output is an attempt by the TI to report " $X = 0$ "; note the E-12 at the end.

#### **Dimension error** usually

comes from having a STATPLOT on. Go to  $Y=$ . If a Plot is highlighted, unhighlight it with ENTER. If all else fails, MEM (2nd ENTER) 5 : Reset 2 : Defaults 2 : Reset always works.

**Err: WINDOW RANGE** means you set X (or Y) min bigger than max

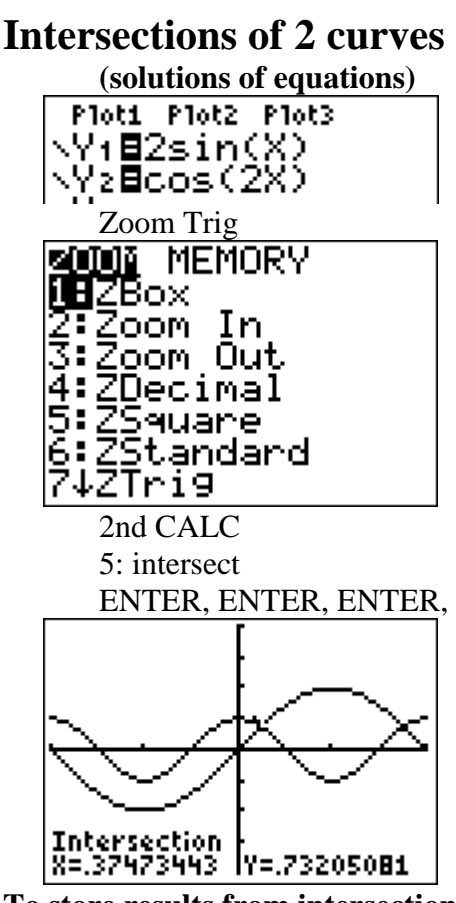

**To store results from intersection or maximum, etc.**

Keying [ENTER] will store the X and Y values of that point stored in variables X and Y respectively. Recall the x value with the  $X.T.\theta.n$ button or with ALPHA X, Recall the y value with ALPHA Y.

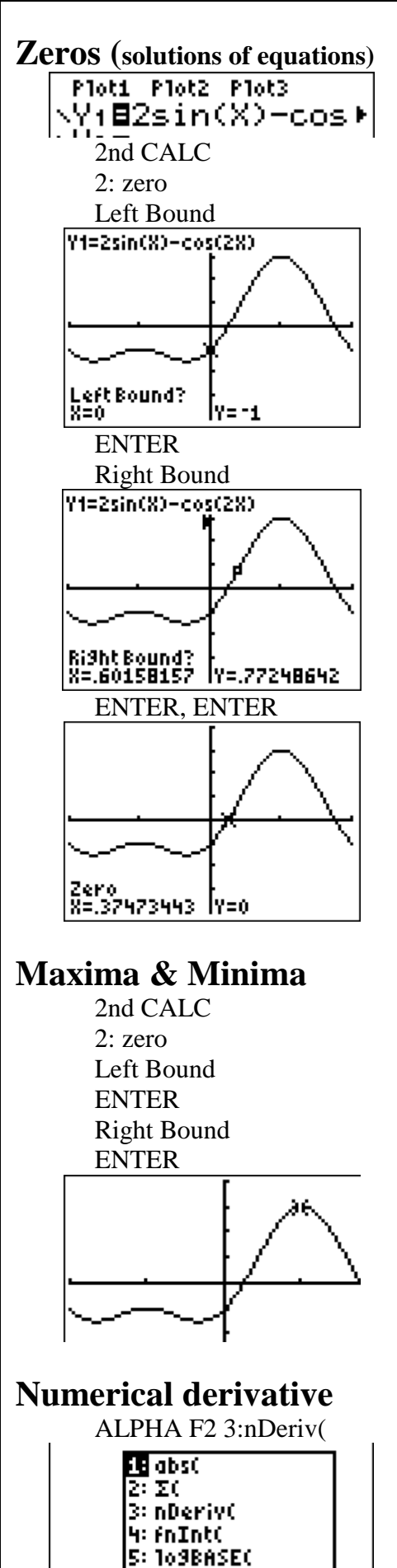

**FRAC FUIL HTRX YVARI** 

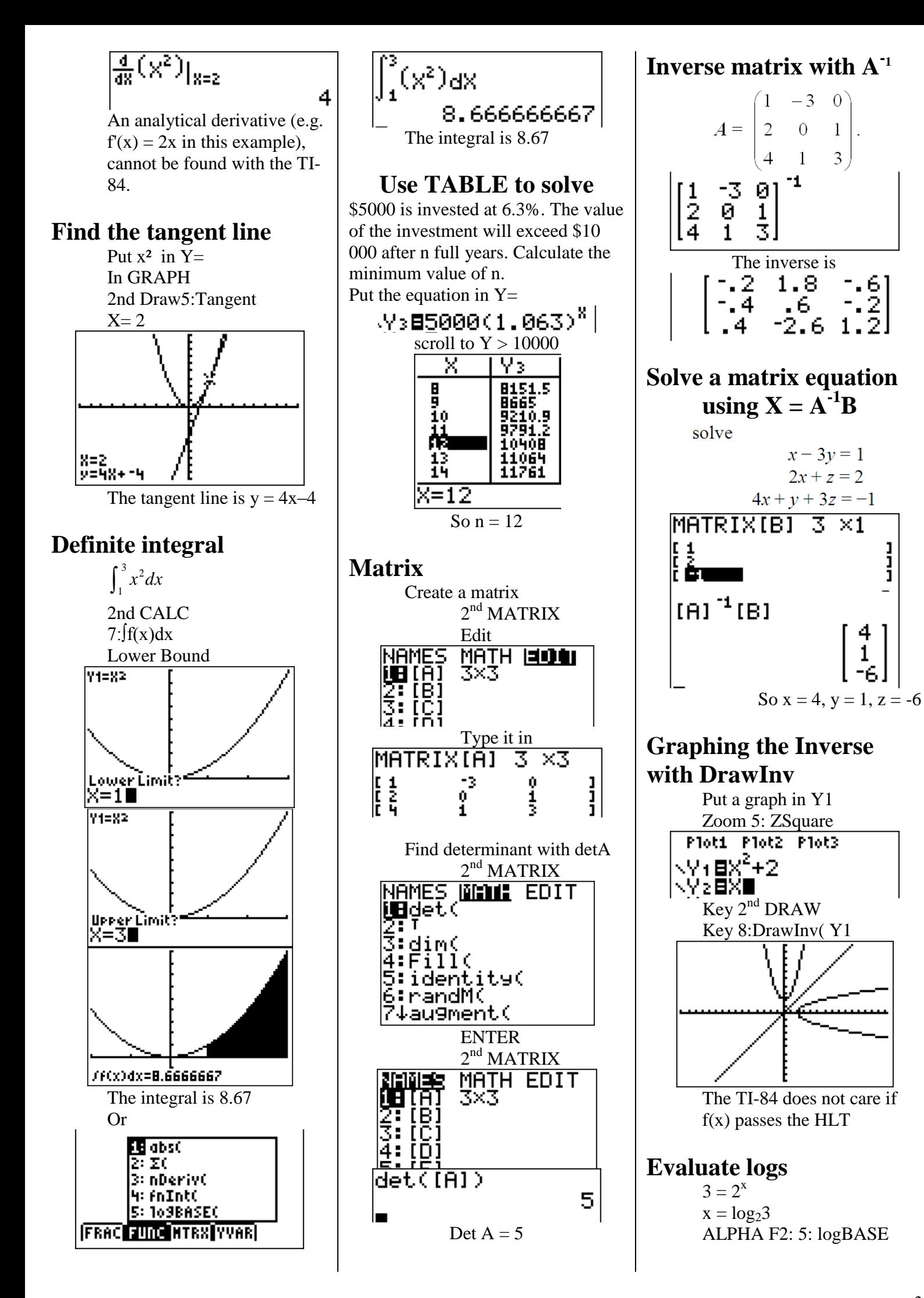

 $\overline{2}$ 

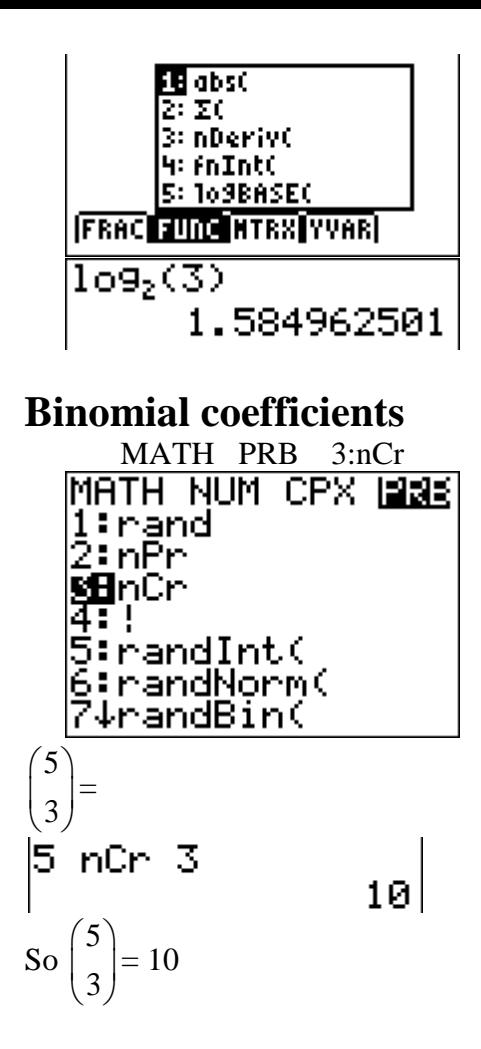

**The V.A. of logs is not visible**  (but it is there!)

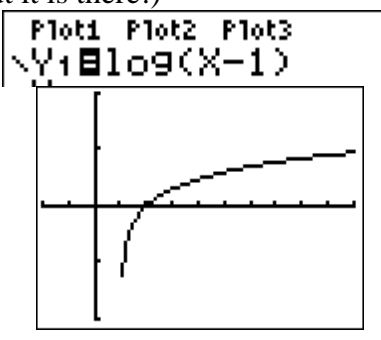

**F4 accesses the Y1, etc. variables**

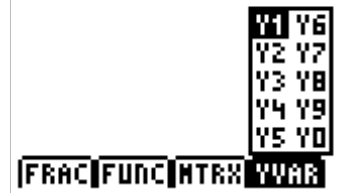

## **Applications**

**They are accessed by pressing the APPS button.** 

#### **The TI-84/TI-83 applications (APPS) allowed by the IB are:**

PlySmlt2 – The Polynomial Root Finder and Simultaneous Equation Solver Finance

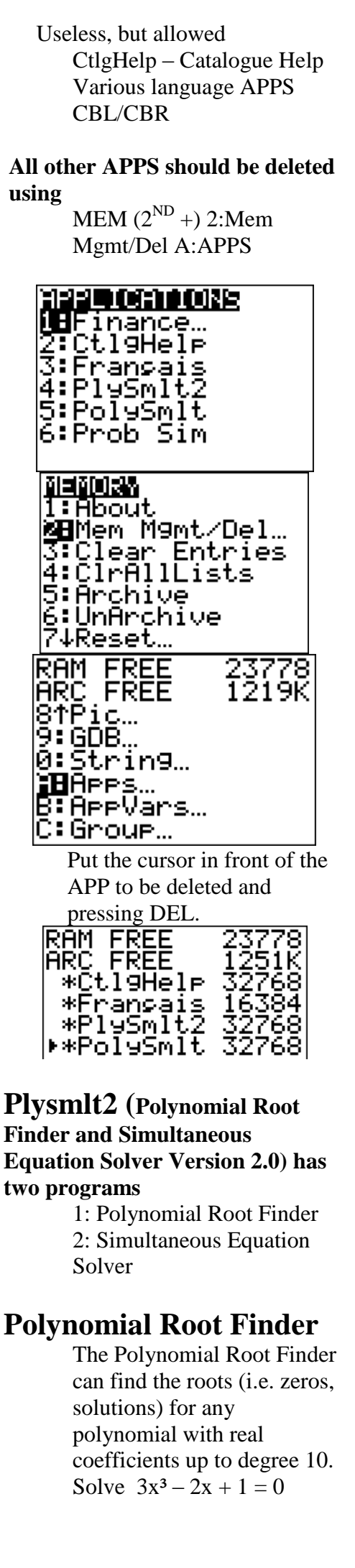

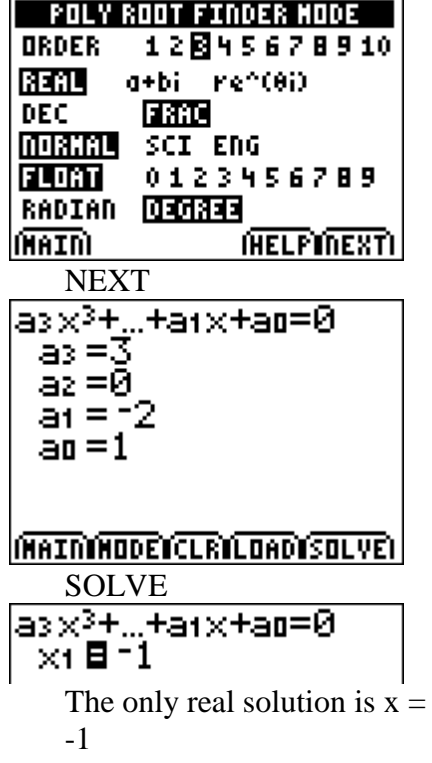

## **Simultaneous Equation Solver**

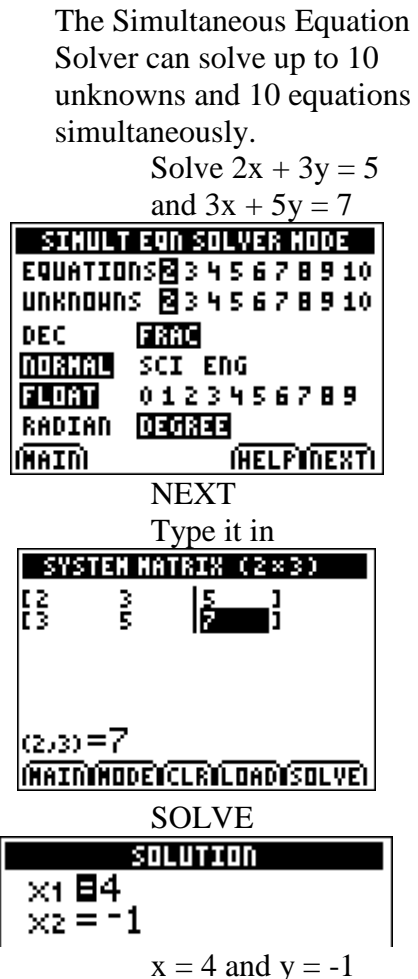

## **Do not use TRACE & ZOOM**

**Do not use TRACE &/or ZOOM to find the intersections and** 

**intercepts.** TRACE skips from one pixel element to the next. If the x-value of a pixel element happens to be exactly the x-value of an intercept or intersection, you will get the right answer. Otherwise the closest pixel element will almost certainly not be correct to 3 significant figures. ZOOM will allow you to zoom in on an intercept or intersection. Eventually you will zoom in enough that TRACE will give enough significant figures, but this is very clumsy and time consuming compared to using CALC

## **Putting a list in the STAT list editor**

Type a list into L1 using STAT EDIT 1:Edit.

**Clearing the contents of a list** Move the cursor up to the name of the list, e.g. L1, and key CLEAR. (Do not key DEL. DEL deletes the list entirely, including the name, i.e. "L1" itself disappears.)

#### **Recreating a list**

If you have accidentally deleted a list (not just the contents, but the name itself), for example L1, and want it back key STAT 5:SetUpEditor ENTER.

### **Mean and Standard Deviation**

*The number of bottles of water sold at a railway station on each day is given in the following table.* 

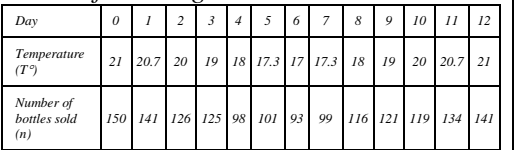

- *(a) Write down*
	- *(i) the mean*
	- *temperature; (ii) the standard deviation of the temperatures.*

Go to STAT EDIT

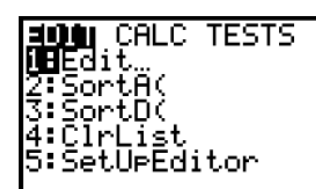

Type your values into L1. If you have frequencies, type them into L2. (The example below does not use

the above numbers.)

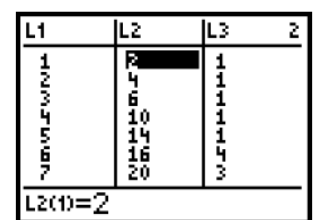

Go to STAT CALC 1-Var Stats ENTER If you just have values in L1 type 1- Var Stats L1 If you have values in L1 and frequencies in L2 Type 1-Var Stats L1, L2

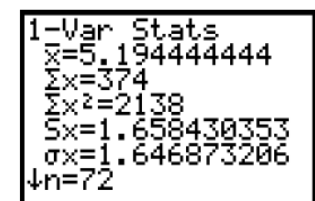

The mean is *x* The standard deviation is σx.

## **normalcdf(**

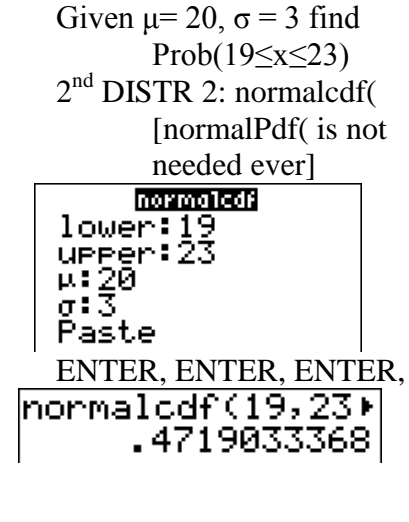

#### **invNorm**

Given  $\mu$ = 20,  $\sigma$  = 3 find d such that 5% less than d, find d 2<sup>nd</sup> DISTR 3:invNorm **invhorm** 

 $area: 0.05$ 

교:20<br>0:3∎ Paste

ENTER, ENTER, ENTER, in∪Norm(0.05,20) 15.06543912  $d = 15.1$ **invNorm** Given  $\mu = \mu$ ,  $\sigma = 3$  find d such that 20% less than 10, find  $\mu$ 2 nd DISTR 3:invNorm **invhorm** area: $.2$ u: Ø  $\sigma$ : 1 Paste ENTER  $invNorm(.2, 0, 1)$  $-18416212335$  $-0.84162 = \frac{10 - \mu}{2}$  $0.84162 = \frac{10}{1}$ 3 Solve  $-0.84162 = \frac{10}{10}$  $-0.84162 = \frac{10 - \mu}{2}$ 3  $μ = 7.48$  $z = \frac{x - \mu}{\sigma}$  $=\frac{x-\mu}{\sin \theta}$  is in Info booklet]  $\sigma$ Use **1-Var Stats** for mean & SD, but NOT for Median, Q1 &

## **binomPDF, binomCDF**

Q3.

If  $n = 6$ ,  $p = .75$ , find  $P(x = 6)$ . Key 2nd DISTR DISTR A:binompdf

<mark>utans DRAW</mark><br>ZTX:Pdf( a:X≥căf( 9:Fedf( |0∶Fcdf( |<mark>∭B</mark>binomedf(<br>|B:binomedf( |C↓poissonedf(

ENTER key the values into the template

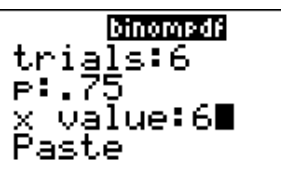

ENTER, ENTER, ENTER gives

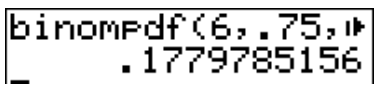

B: binomcdf works the same way